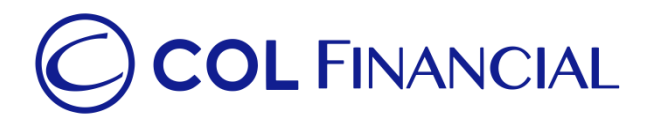

## **Robinsons Bank – online bills payment**

## Enrollment Process:

No enrollment needed.

## Payment Process:

- 1. Log on to [www.robinsonsbank.com.ph](http://www.robinsonsbank.com.ph/)
- 2. Click the menu icon beside the Robinsons Bank Online logo
- 3. Click Transfer & Pay
- 4. Choose Transfer/Pay to Rbank
- 5. Choose your account where the funding will be debited from
- 6. Then under the TRANSFER TO section, choose Biller
- 7. Then choose Unenrolled Merchants
- 8. Choose COL Financial Group, Inc.
- 9. Under Client Code/Ref. No. Input your 8-digit COL account number
- 10. Indicate the Amount your wish to transfer
- 11. Remarks are optional
- 12. Choose your Transfer Schedule
- 13. Click Submit

## **Credit Schedule:**

Funding will be credited to the respective COL account within **24 hours.**

(excluding public holidays and weekends)